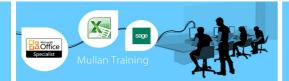

# MS Project

# Introduction

# **PREREQUISITES**

No previous experience of MS Project is required.

## **BENEFITS**

- Microsoft Project, the world's most popular project management software, is a powerful application that you can use to efficiently plan, manage, and communicate project information.
- If you need software to handle dynamic scheduling, manage resources, and support better communication, Microsoft Project is the tool for you. It is designed for anyone who oversees a team, plans a budget, juggles schedules, or has deadlines to meet - in short, anyone who manages a project as part of their job in today's busy working world.
  COURSE CONTENT

#### General

- Start Project
- Summary Information Project, Stats, & Document
- Link Projects & Insert Projects Into An Existing Project
- Consolidate Project Files (Link Files & Set The Update Links Option)
- Resource Pool (Create & Use To Share Resources; Set Precedence)

#### **Gantt Chart**

- Interpretation Of
- Change The Timescale
- Customise Screen & Chart

# **Network Diagram**

- Zoom To Preview
- Customise Nodes
- Display On Single Page For Printing

# **Additional Views**

- Use & Customise Calendar
- What Are Resource Usage/ Resource Graph Views
- Swith Between Views From Within Split View

# Task Relationships

- The 4 Relationship Types
- Establish Links
- How To Use Slack
- Lag & Lead Time
- Outline The Schedule (ie Create Subtasks)

# **Task Properties**

- Task Duration Types
- Fixed Duration Scheduling & Resource Driven Scheduling
- Milestones
- Assign Fixed Costs & Time Restrictions
- Assign Priorities (For Leveling)
- Create & Assign WBS Codes
- Split Tasks
- Sort Tasks
- Set Time Constraints & Deadlines

# **Filters**

- Use Standard
- Create Custom
- Autofilters

#### **Critical Path**

- GanttChart Wizard
- Display With Filter/Group

#### Resources

- Create Using
  - Resource Sheet
  - Resource Assignment Button
  - Task Information Dialogue Box
- Assign To Tasks
- Task Usage
- Associate With Calendars
- Specify Project Availability
- Create Schedule Of Rates

# **Resource Overallocation**

- **Identify Affected Tasks**
- Resolve Overallocation Manually & By
- Automatic Leveling
- Leveling By Task Priority

# **Reduce Project Duration**

- Lag & Lead Time
- Add Resources To Appropriate Tasks (Resource Driven)

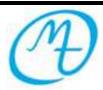

Mullan Training

1<sup>st</sup> Floor, Blackstaff Studios, 8–10 Amelia Street Blackstaff Square, Belfast BT2 7GS Fax: 028 9032 2229 Tel: 028 9032 2228 info@mullantraining.com www.mullantraining.com

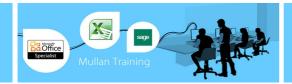

# **COURSE CONTENT OPTIONAL TOPICS**

# Calendars

- Base, Project & Resource Calendar
- Create Custom Calendars & Assign To Project & Resources
- Edit Existing Calendar Change Working Times, etc
- Copy Between Project Files And To Templates

### **Baseline Plan**

- Use Of
- Set Baseline/ Save Interim Plan For Entire Project Or Selected Tasks
- Update Baseline to Reflect Practical Changes

# **Track Project Progress**

- Change Current Date Of Active Project
- Enter Actual Data For Current/ Completed Tasks
- Track In-Progress Tasks
- Update Task & Project Progress
- Use Reports & Statistics To View Project Progress
- Compare Actual Progress with baseline plan using alternative display formats

# **Reports & Views**

- View & Customise Existing Reports
- Create Custom Reports
- **Customise Views**

# **Templates**

- Create New & Modify Existing
- Copy Calendars, Views & Reports To Existing Templates/ Projects

- Custom Fields Create New
  - Introduce Fields To Tables & Reports
  - Use Value Lists To Normalise Data Entry
  - Create Formula Fields
  - Graphical Indicators (Cost)

#### **Pert Analysis**

- Why Use Optimistic And Pessimistic Scenarios
- 3 Duration Types (Optimistic, Pessimistic, And Expected)
- Use Custom & Default Weightings

# Risks

- Identify High-Risk Tasks, Budget Risks & Resource Risks
- Specify Risk Probability
- Reduce Risks By Updating Project Plan

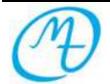